## Jak zgłosić sprzeciw krok po kroku

Jeśli chcesz ukryć kartę długu z Twoimi danymi, zgłoś sprzeciw. W tym celu konieczne jest założenie konta w serwisie ponieważ nasz system pozwala na wysłanie sprzeciwu **tylko dłużnikowi** widocznemu na karcie długu. Czyli do długu firmy (NIP) może zgłosić sprzeciw tylko firma widoczna na Karcie długu jako dłużnik. Do długu prywatnego (PESEL) sprzeciw może zgłosić tylko dłużnik, którego dane są widoczne na karcie długu.

Ostatnim etapem zakładania konta jest kliknięcie w link aktywacyjny otrzymany w wiadomości e-mail. Otworzy się strona:

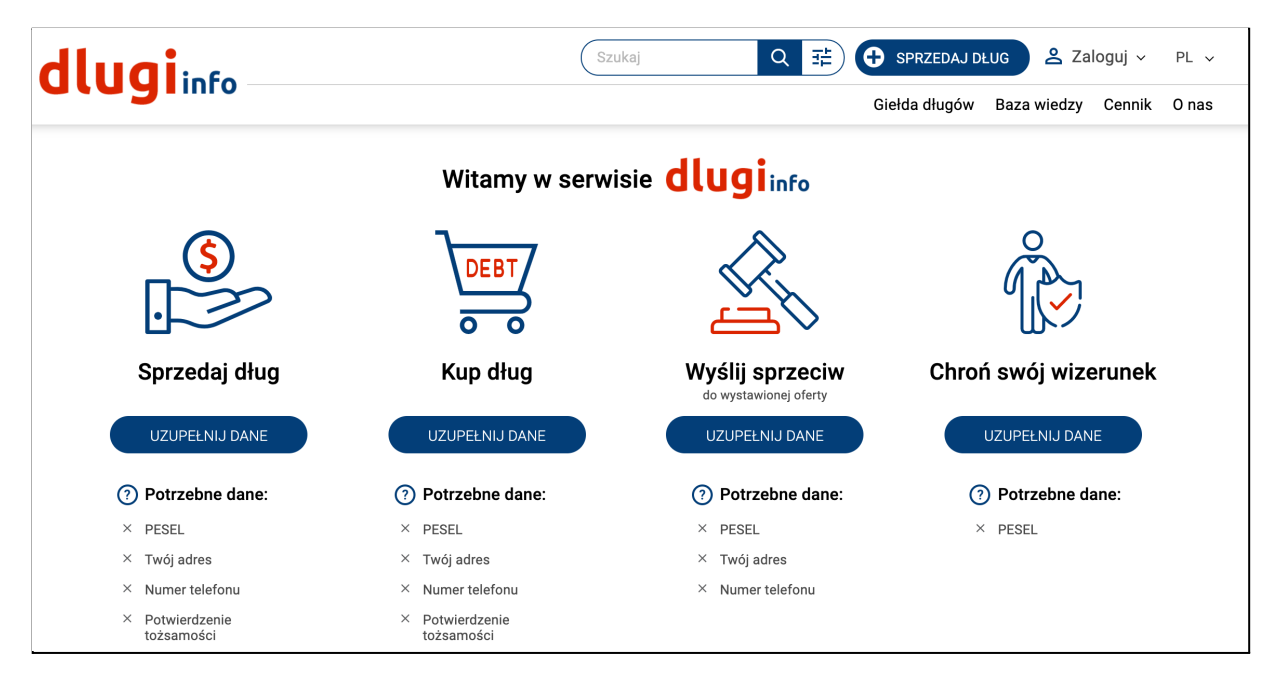

Trzecia opcja zatytułowana jest "Wyślij sprzeciw". Wymienione są dane **potrzebne do wysłania sprzeciwu**. Kliknij **w uzupełnij dane:**

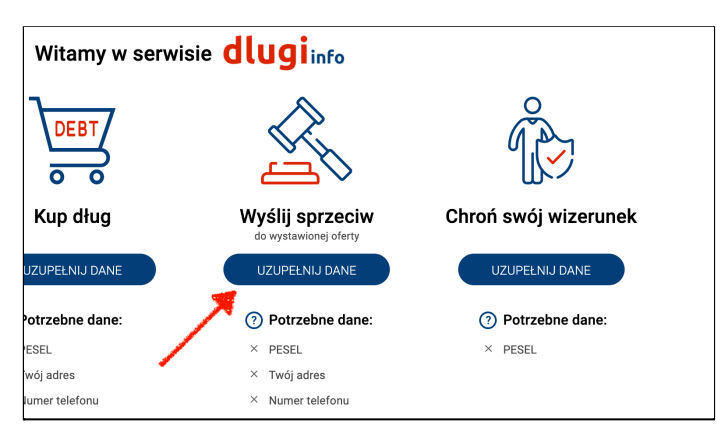

Jeśli nie jesteś zalogowany **zaloguj się** na swoje konto:

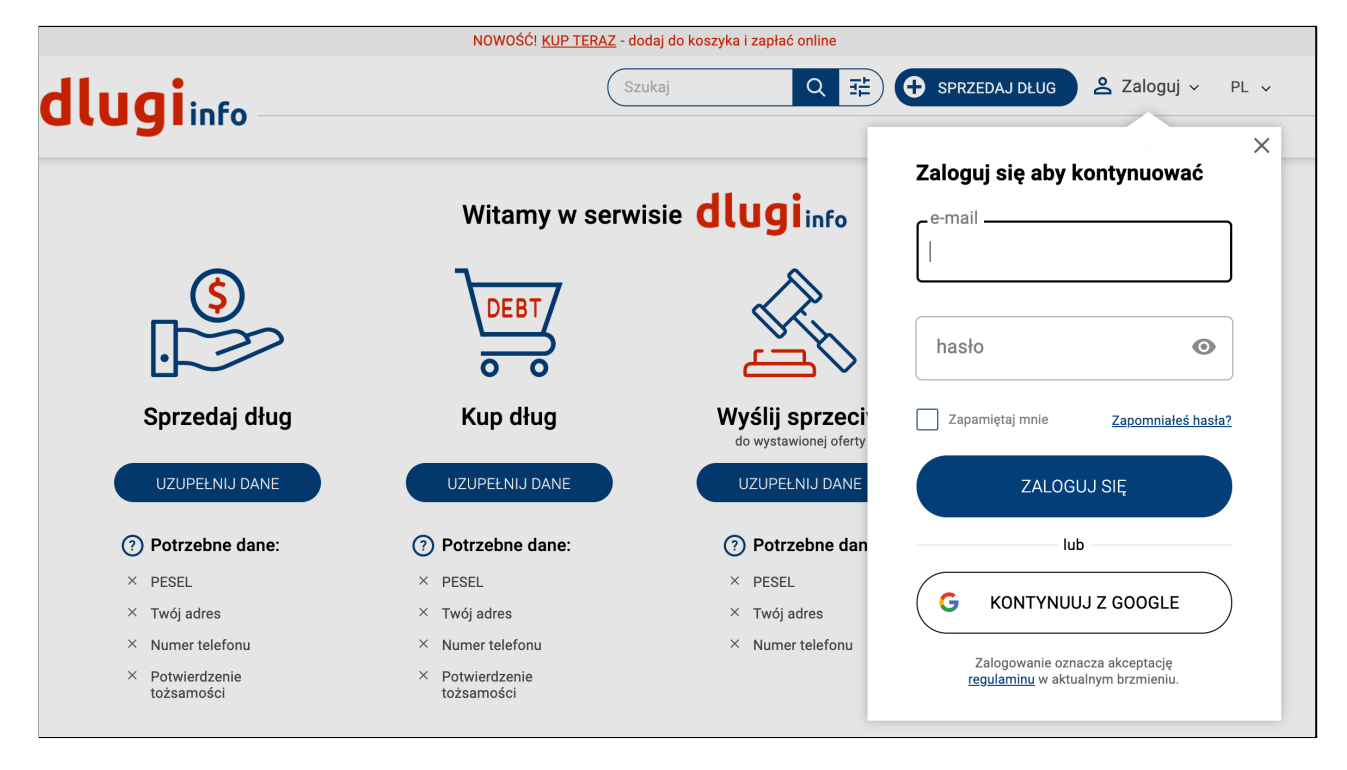

Otworzy się nowa strona. Wpisz **wszystkie dane**: imię i nazwisko oraz

adres:

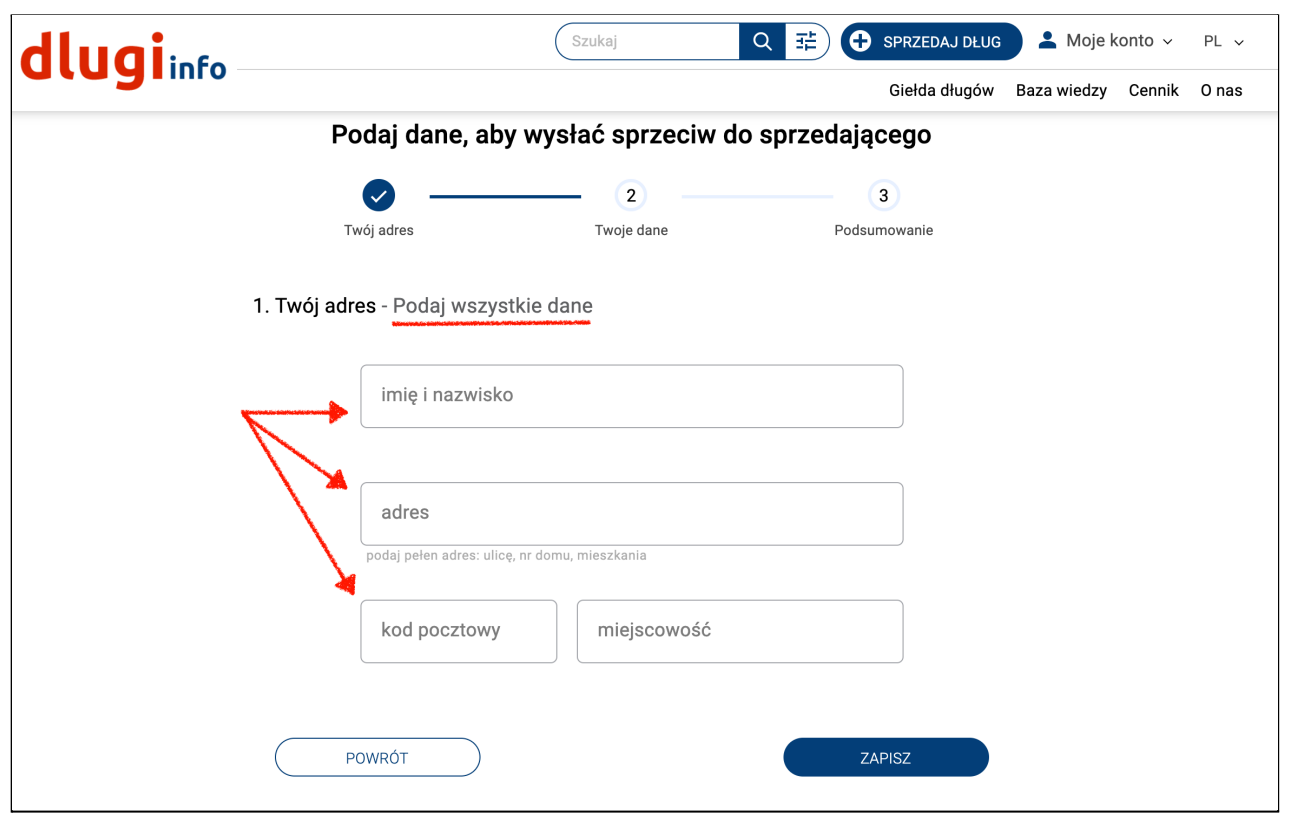

Po uzupełnieniu **wszystkich pól** kliknij **Zapisz**:

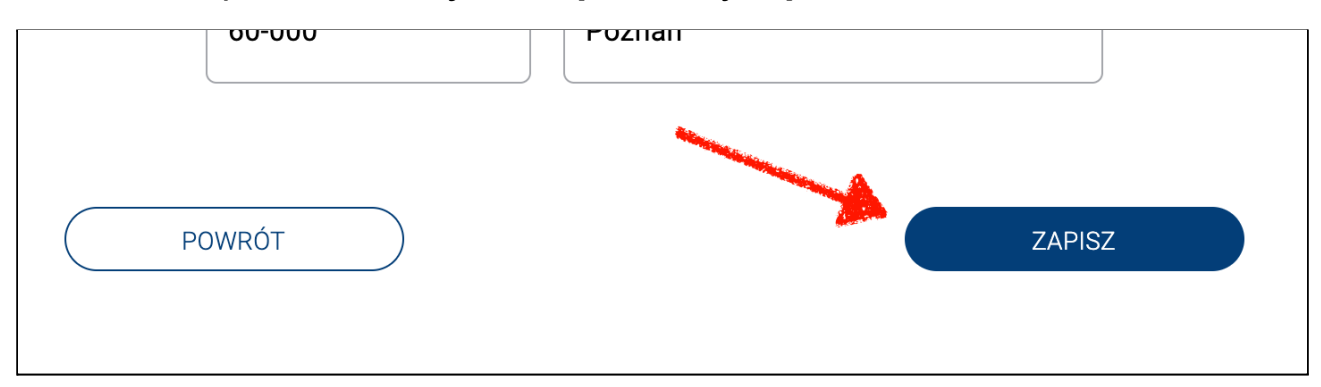

Na następnej stronie są dwa pola do uzupełnienia. Twój numer PESEL (lub dla kont firmowych NIP) umożliwi przyporządkowanie właściwej oferty długu, a numer telefonu posłuży do informowania Cię SMS-em o ważnych zmianach na Twoim koncie:

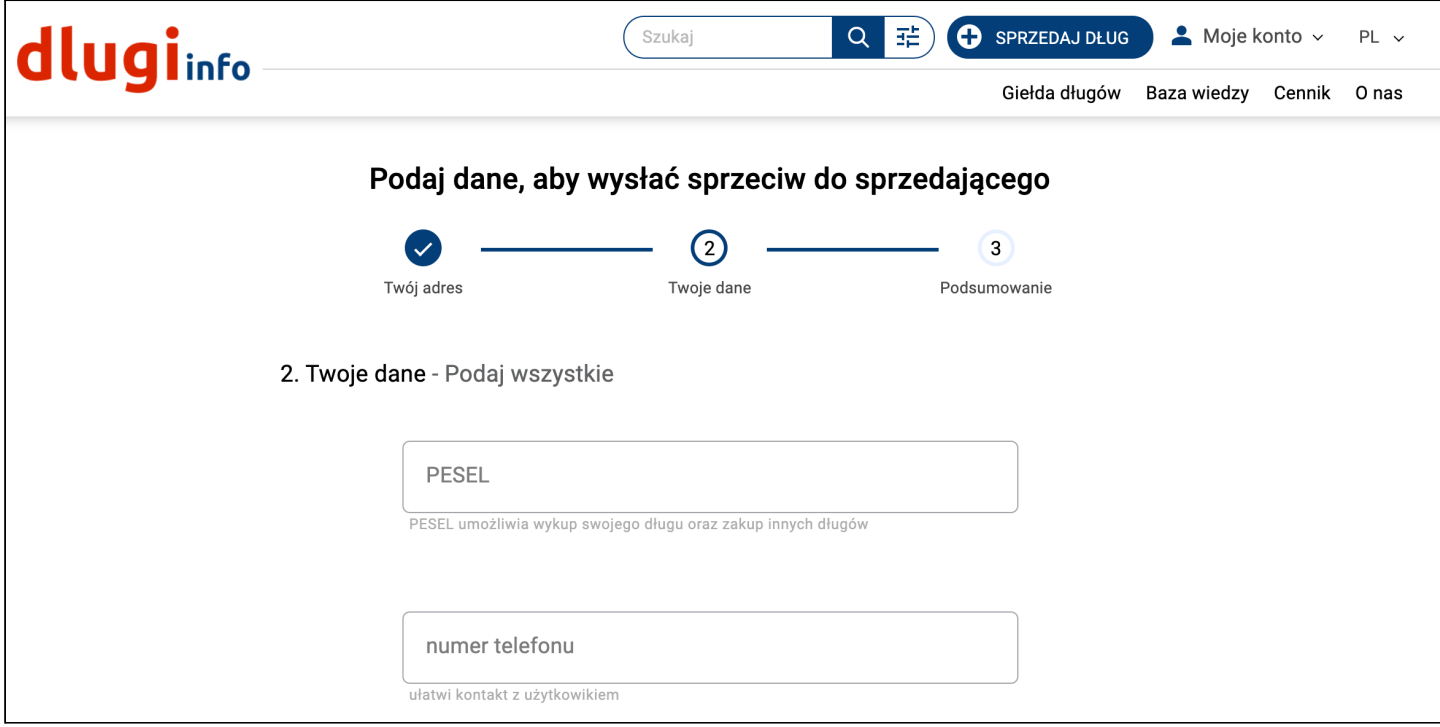

Po wpisaniu prawidłowych danych kliknij **Zapisz:**

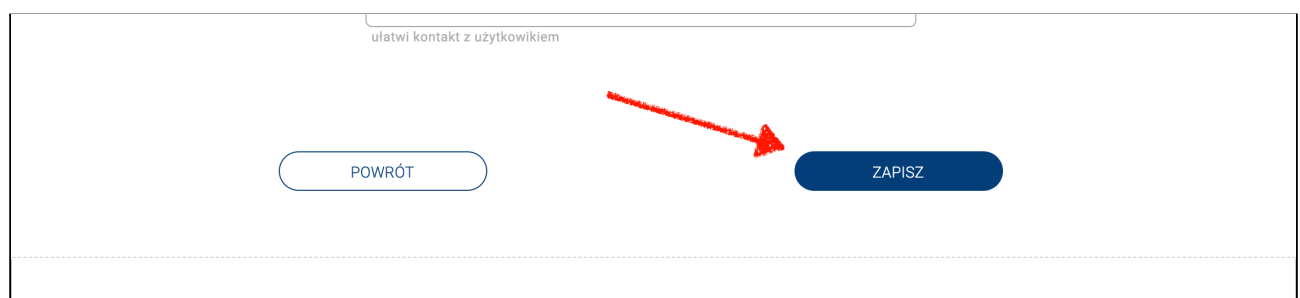

Możesz już zgłaszać sprzeciwy. Aby to zrobić wybierz kartę długu, której ma on dotyczyć. W tym celu kliknij w przycisk **Moje długi:**

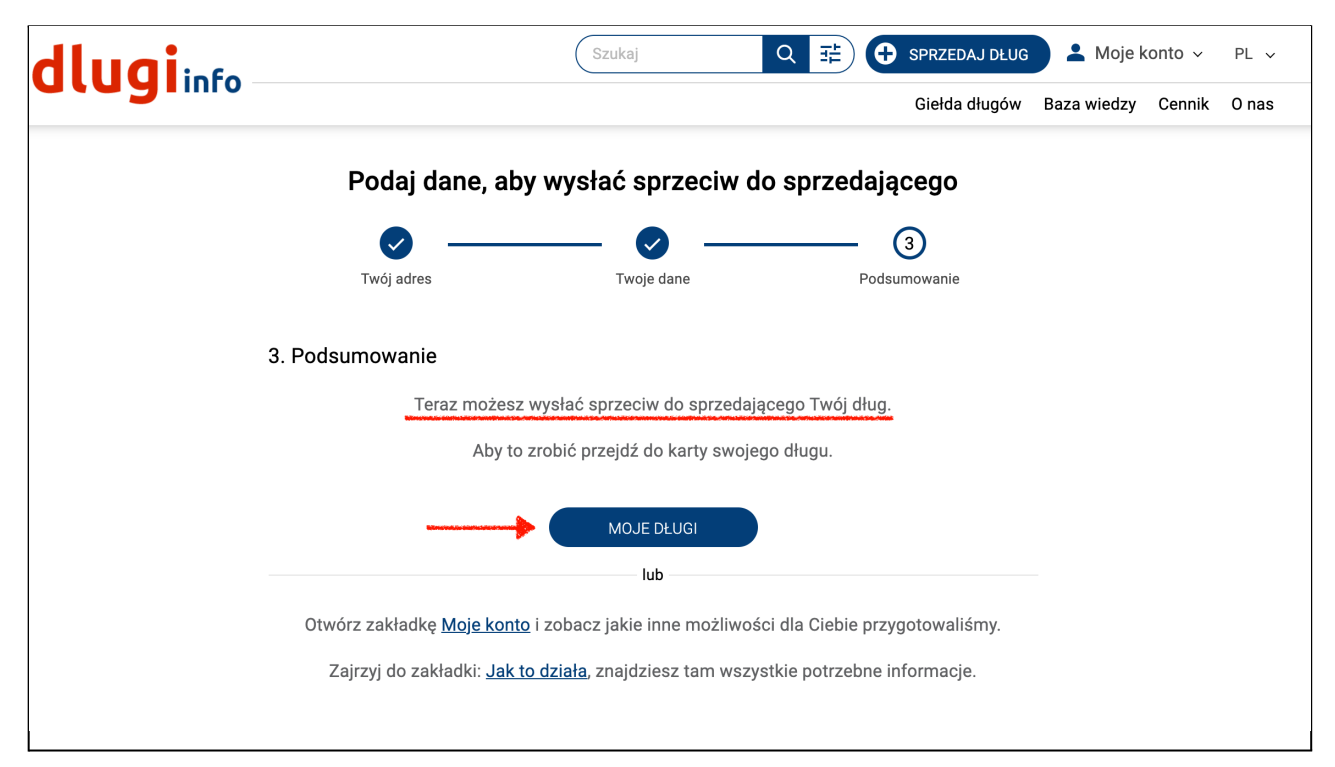

W zakładce **Moje długi** są informacje o wystawionych na giełdzie Twoich długach. Aby zobaczyć więcej szczegółów wybranego długu kliknij w ID Karty długu:

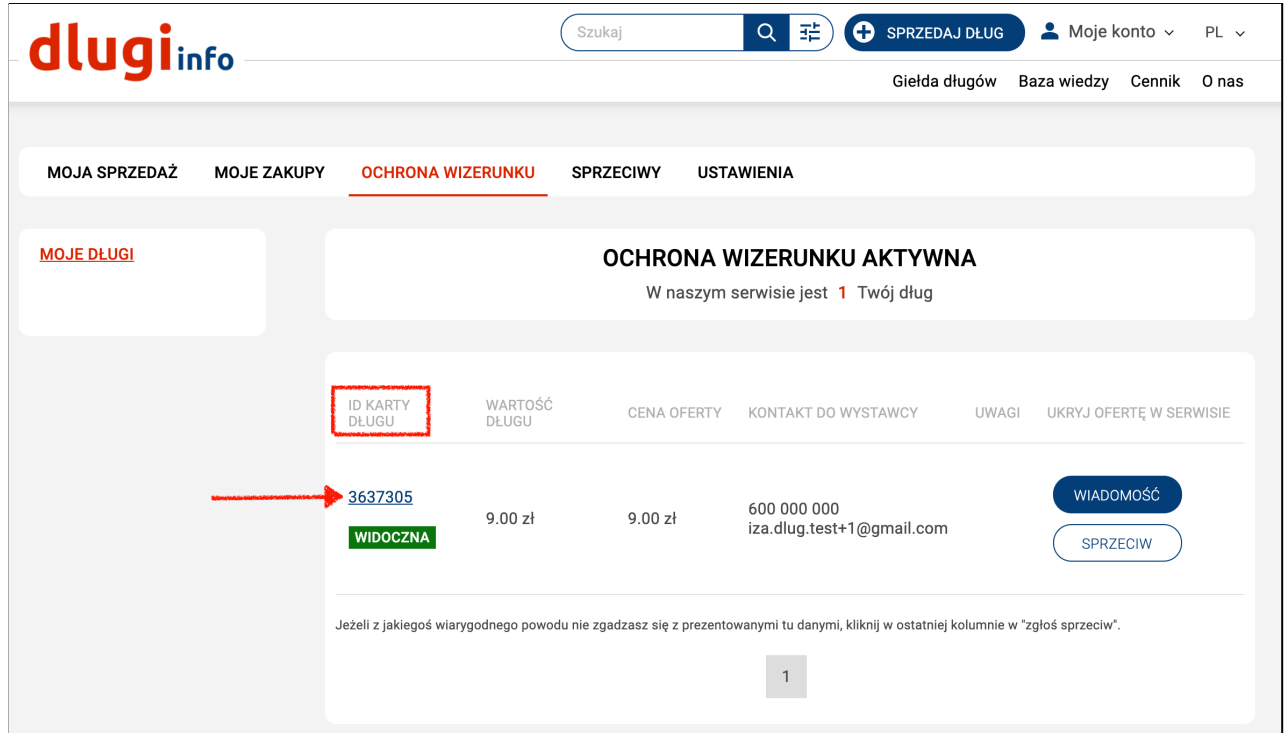

Jeśli chcesz od razu zgłosić sprzeciw przy wybranym długu kliknij w **Sprzeciw,** aby przejść do formularza zgłaszania sprzeciwu:

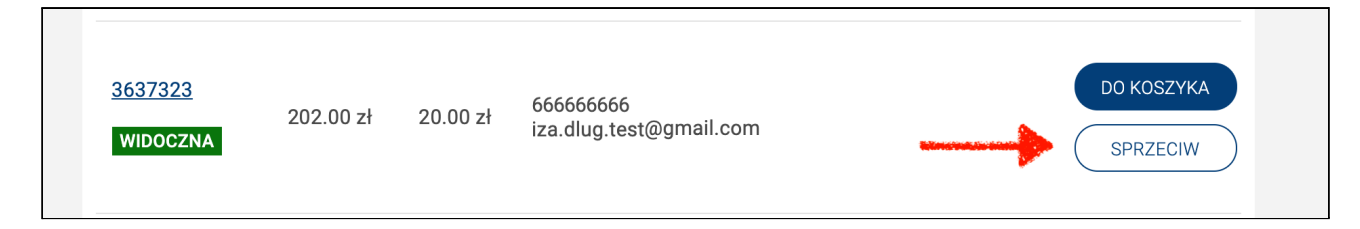

Otworzy się nowa strona z formularzem zgłaszania sprzeciwu. Wybierz jaki jest powód dla którego nie zgadzasz się z wystawioną ofertą długu:

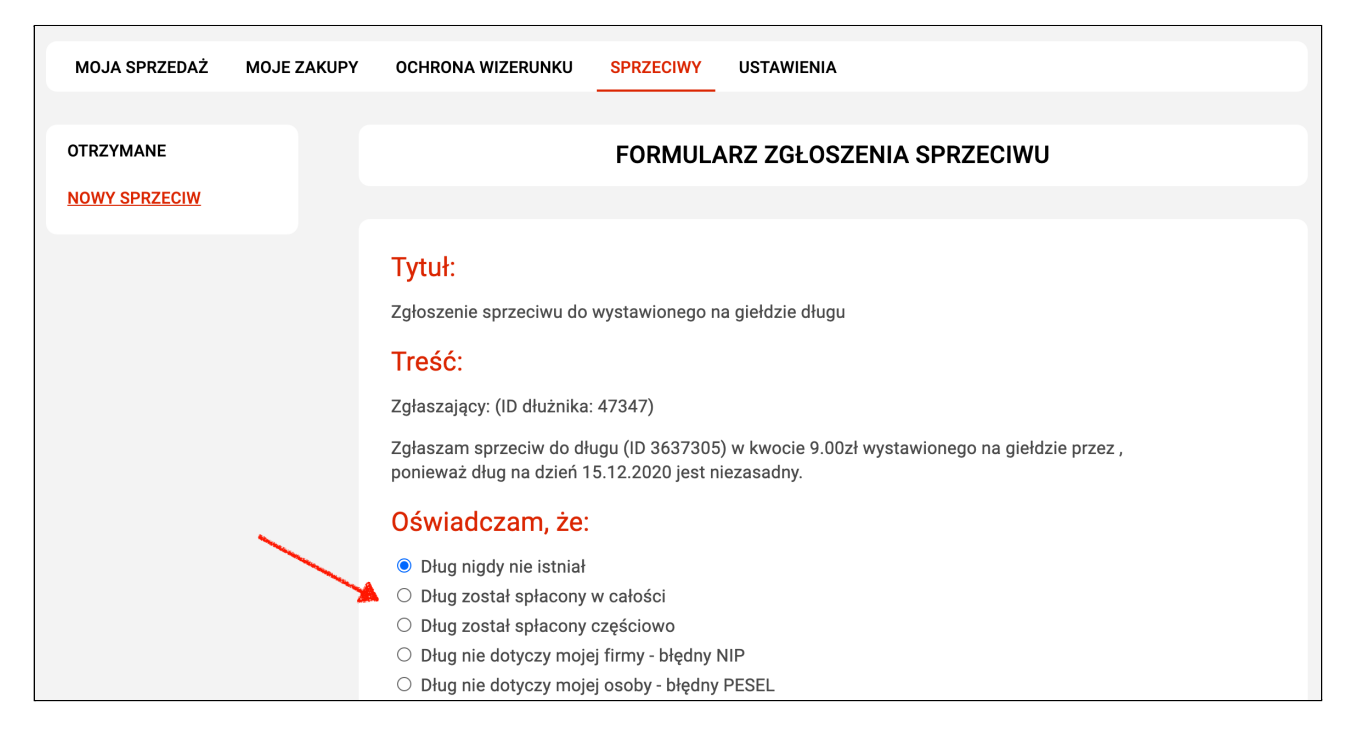

Jeśli masz dokument uzasadniający Twój sprzeciw wybierz plik z dysku na swoim komputerze i dodaj go do formularza. Zwróć uwagę, aby plik **nie przekraczał 3 MB:**

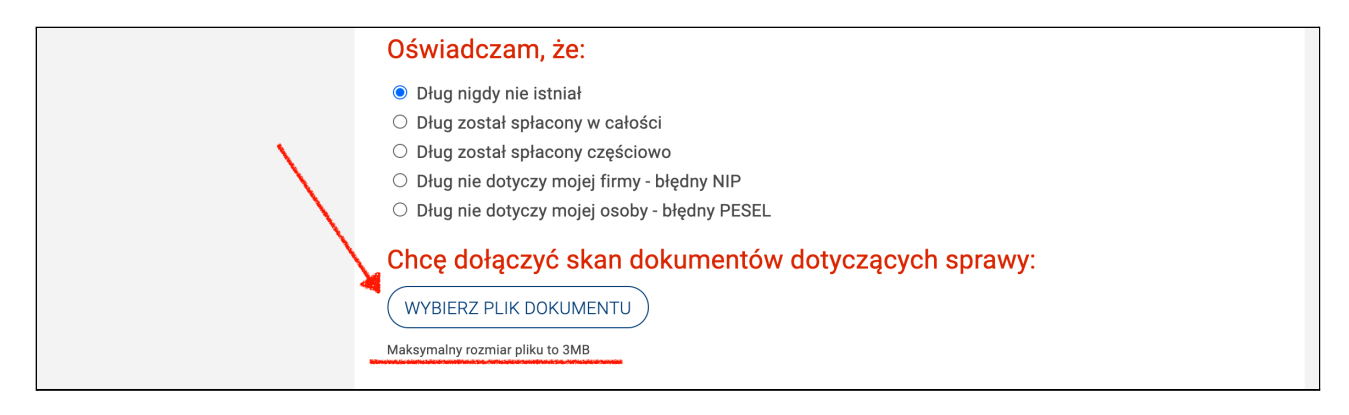

Po wybraniu powodu zgłoszenia sprzeciwu kliknij **Wyślij sprzeciw:**

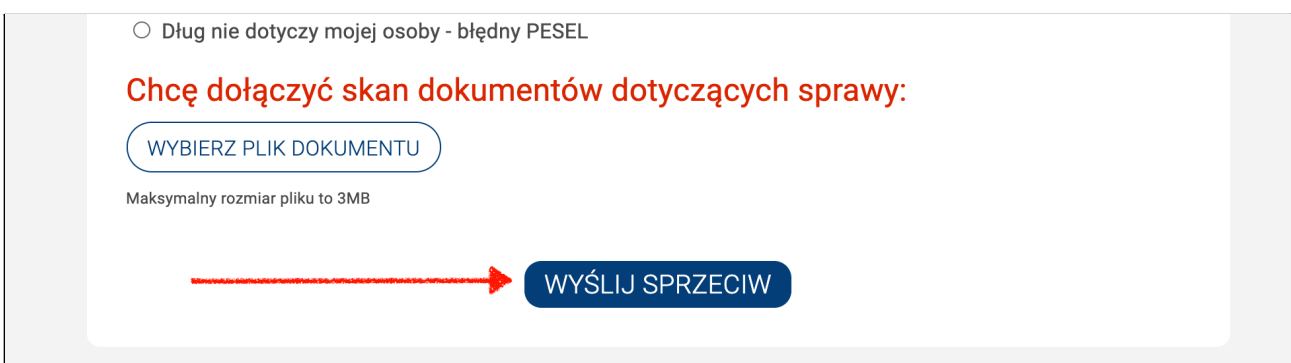

**Zgłoszenie sprzeciwu zostanie wysłane**. Wystawca oferty długu po zapoznaniu się z Twoim zgłoszeniem zadecyduje co dalej zrobić. **Tylko on** może **usunąć trwale** ofertę z serwisu. Do czasu **jego decyzji** karta długu zostanie ukryta i nie będzie widoczna w serwisie. Teraz pozostaje czekać.

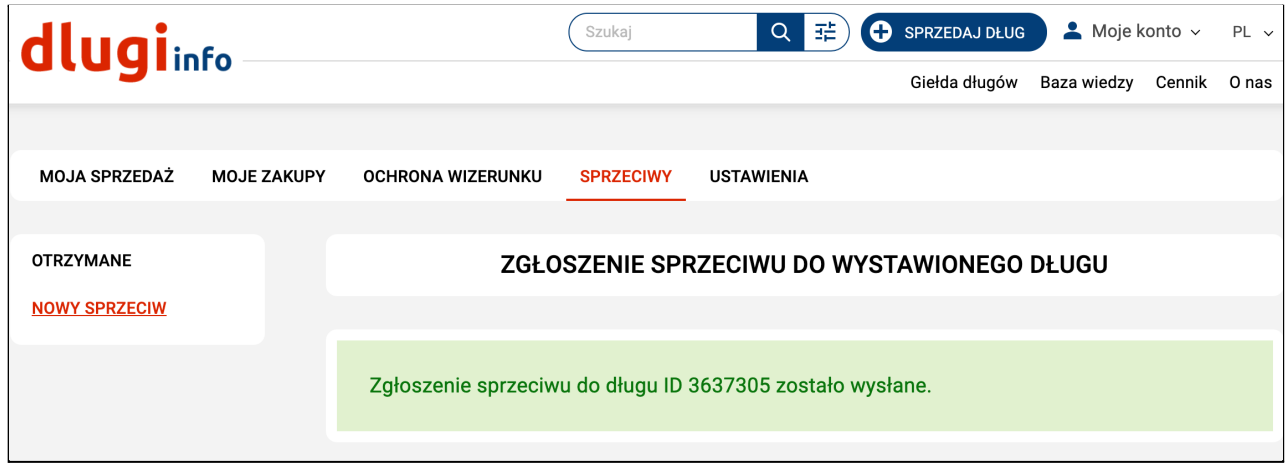

**W zakładce:** Ochrona wizerunku - Moje długi jest widoczny status Twojego długu.

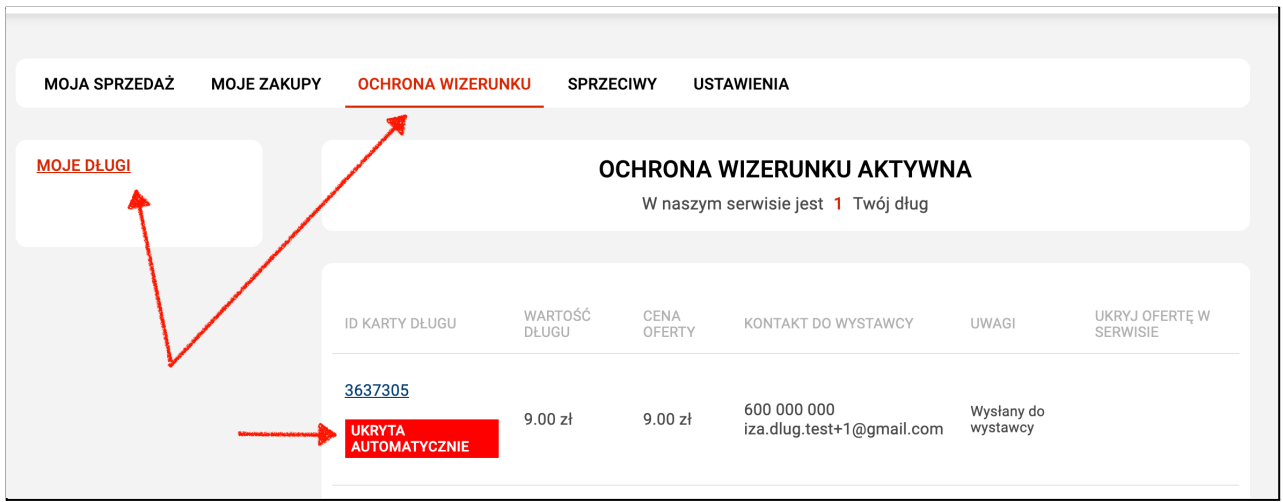

 $\overline{1}$ 

Jeśli oferta długu ponownie będzie widoczna w serwisie, a jesteś pewien, że długu nie ma, możesz zgłosić popełnienie przestępstwa z artykułu 212 kodeksu karnego.

Warto wcześniej poradzić się prawnika. Jeśli dług istnieje, a Ty o tym wiesz, za fałszywe zawiadomienie organów ścigania grozi Tobie odpowiedzialność karna.

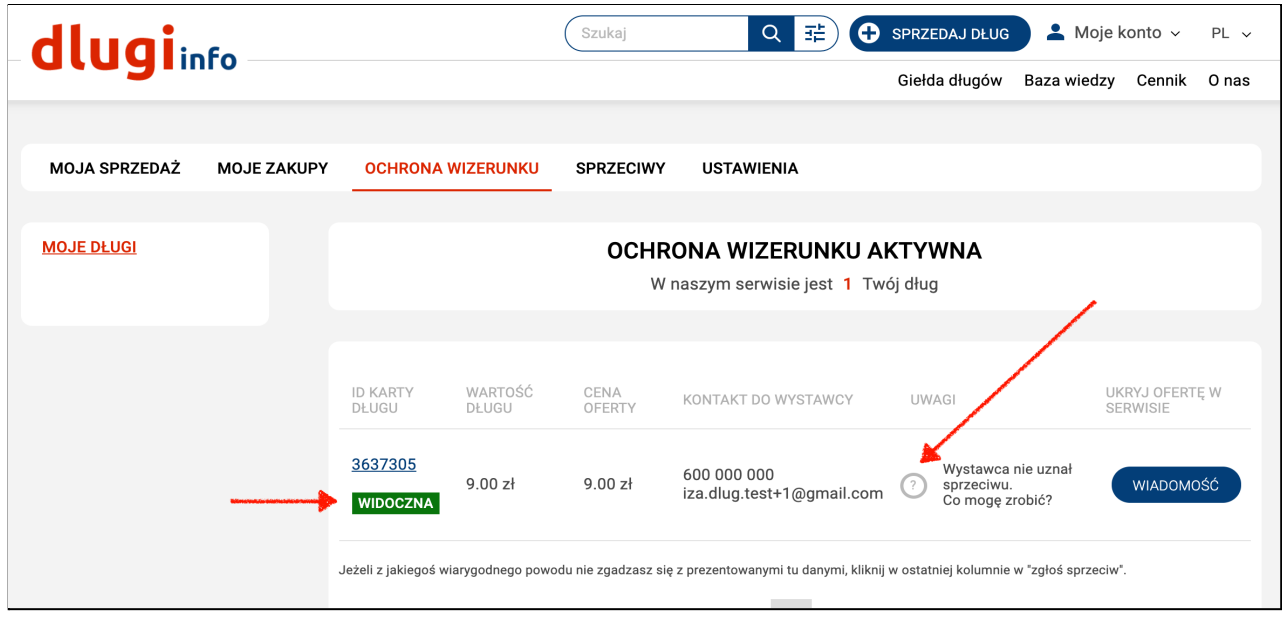

Pamiętaj, że zgłosić sprzeciw możesz tylko raz do wybranej karty długu. Jeśli oferta długu jest jednak **Twoim długiem** i chcesz, aby przestała ona być widoczna w serwisie możesz zawsze napisać wiadomość do sprzedawcy i negocjować cenę wykupu długu.

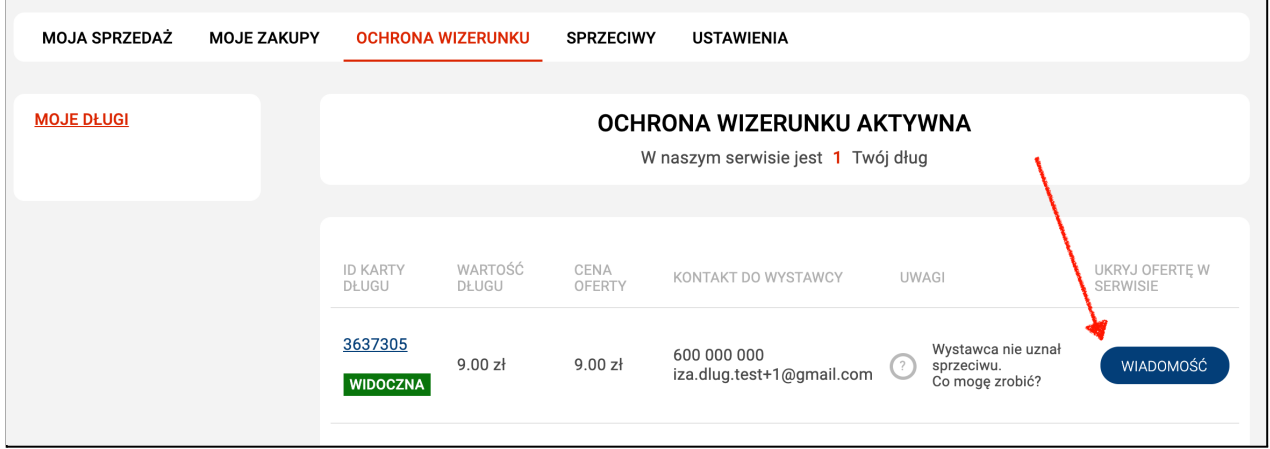

Przeczytaj **jak [kupić](https://www.dlugi.info/how-it-work/kupowanie_dlugu.pdf?utm_source=baza_wiedzy&utm_medium=informacja&utm_campaign=jak_to_dziala?utm_source=baza_wiedzy&utm_medium=informacja&utm_campaign=jak_to_dziala) dług** lub zajrzyj do bazy wiedzy. Dowiesz się dlaczego warto kupować długi i jakie są z tego korzyści:

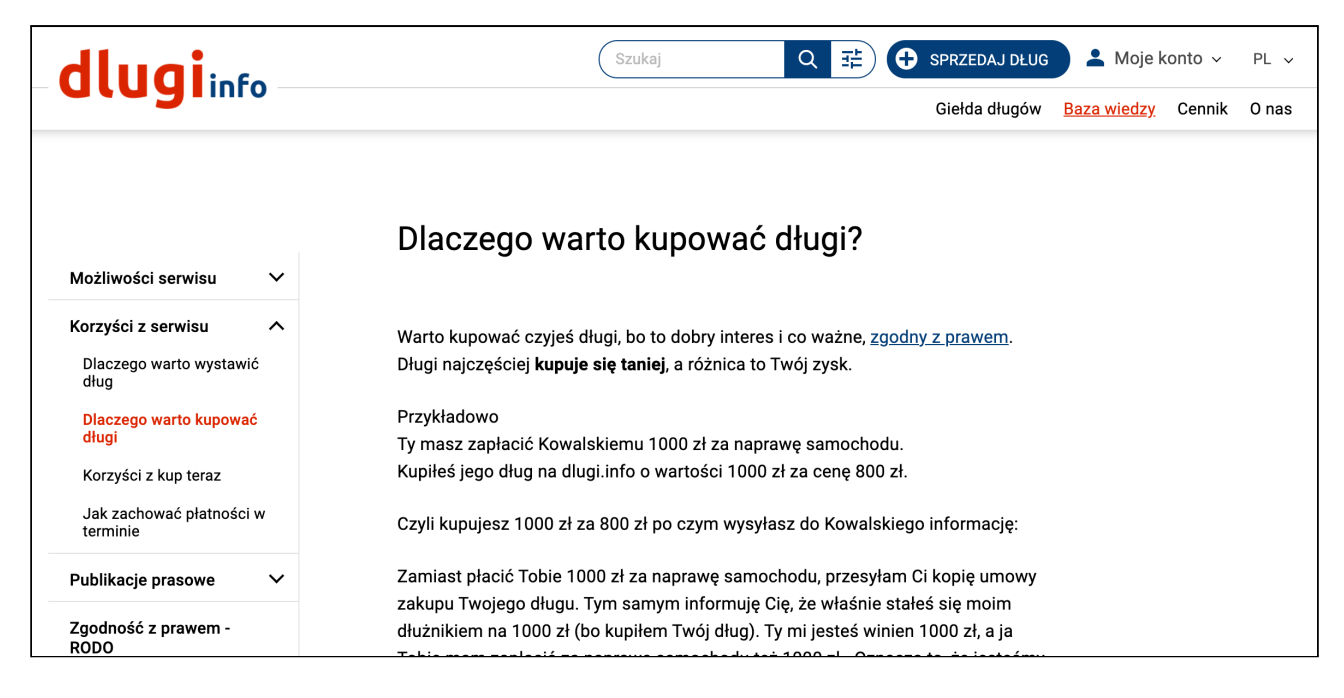